#### Magnifying

- **Windows Key + (+)** turns on magnifier and then zooms in
- **Windows Key + (-)** zooms out in magnifier
- **Windows Key + Esc**  turns off magnifier

#### Changing Text

- **Ctrl + a** to select all text to apply a change throughout
- **Ctrl + u** to underline highlighted text or to turn on highlighting o **Ctrl + u** - remove underlining of highlighted text or turn of underline
- **Ctrl + b** to bold highlighted text or to turn on bold o **Ctrl + b** - to turn off bold
- **Ctrl + i** to italicize highlighted text or to turn on italics
	- o **Ctrl + i** to turn off italics
	- **Ctrl + d** takes you to font style preferences menu

# ON THE INTERNET: Magnifying

When on an internet browser (Chrome, Edge etc.)

- **Ctrl + (+)** to make screen image larger
- **Ctrl + (-)** to make screen image smaller

## Display On-screen Keyboard

• Windows Key + Shift + O

## Enable Dictation

• Windows Key + H

## Enable Immersive Reader on Edge

• Fn9

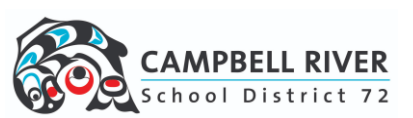